## **Coding High School College Credit Program Classes**

**Fall 2015 the University implemented a new High School College Credit program.** Students at selected High Schools may enroll into special BGSU classes. Below are the details for setting up these classes. If you have additional questions please contact Pre-College Programs office at 372-1991.

## These are the fields for setting up a HS College Credit class:

- 1. Session select DEN for Dual Enrollment.
- 2. Section number use 4501 4599
- 3. Campus field select Main
- 4. Location field select the High School. If you do not find the exact HS, contact Reg & Records.
- 5. Instruction Mode select OC for Off-Campus.
- Enrollment and Wait List Caps Zero. Students do not enroll themselves. Pre-College Programs office will enroll.
- 7. Instructor field Pre-College Programs office will assist with the ID numbers.
- Class Notes enter "For College Credit Program Students Only. Name of High School, closed class."
- 9. Class Attribute select Dual Enrollment Billing Option
- 10. Attribute Value add one of these options:
  - Option 1-instruction by HS Teacher
  - Option 2-HS Teacher/BGSU instructor Co-teach
  - Option 3-Instruction by BGSU Faculty

Example of High School College Credit class:

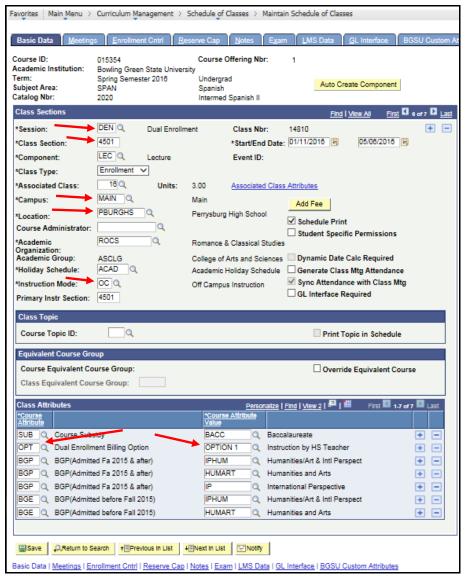